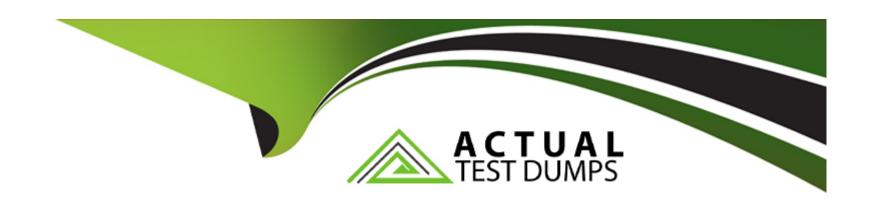

# Free Questions for C1000-162 by actualtestdumps

**Shared by Hill on 22-07-2024** 

For More Free Questions and Preparation Resources

**Check the Links on Last Page** 

# **Question 1**

| Question Type: MultipleChoice |
|-------------------------------|
|-------------------------------|

AQRadar analyst can check the rule coverage of MITRE ATT&CK tactics and techniques by using Use Case Manager.

In the Use Case Manager app, how can a QRadar analyst check the offenses triggered and mapped to MITRE ATT&CK framework?

### **Options:**

- A- By navigating to 'CRE Report'
- **B-** From Offenses tab
- C- By clicking on 'Tuning Home'
- D- By navigating to 'Detected in timeframe'

#### **Answer:**

D

### **Explanation:**

To check the offenses triggered and mapped to the MITRE ATT&CK framework using the Use Case Manager app, an analyst can navigate through the Offenses tab, click on All Offenses, and then utilize the All Offenses Summary toolbar to display rules contributing to an offense. This process allows for an investigation into how offenses correlate with the MITRE ATT&CK framework. However, the exact option 'Detected in timeframe' is not explicitly mentioned in the provided documentation, and the described procedure offers a broader approach to reviewing offenses and their associated rules within the MITRE ATT&CK context.

# **Question 2**

**Question Type:** MultipleChoice

Which two (2) types of categories comprise events?

### **Options:**

- A- Unsupported
- **B-** Unfound
- C- Stored
- **D-** Found

#### E- Parsed

#### **Answer:**

C, E

### **Explanation:**

While the documentation does not explicitly list 'Stored' and 'Parsed' as categories comprising events, it discusses high-level event categories and the process of categorizing incoming events for easy searching. Without specific mention of the categories 'Stored' and 'Parsed,' the provided documentation does not verify any of the options directly. Further insight into event categories is provided by discussing how events are grouped into high-level categories for organizational purposes.

# **Question 3**

**Question Type: Hotspot** 

New vulnerability scanners are deployed in the company's infrastructure and generate a high number of offenses. Which function in the Use Case Manager app does an analyst use to update the list of vulnerability scanners?

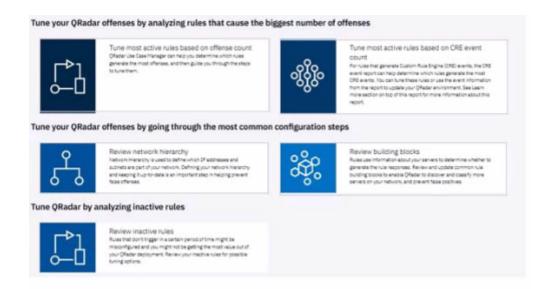

# **Question 4**

### **Question Type:** MultipleChoice

A QRadar analyst develops an advanced search on the Log Activity tab and presses the shortcut "Ctrl + Space" in the search field. What information is displayed?

### **Options:**

- A- The full list of AQL databases, functions and fields (properties) is displayed.
- B- The full list of AQL tables and relationships from a database is displayed.
- C- The full list of AOL functions, fields (properties), and keywords is displayed.
- D- The full list of AQL functions, tables, and views from a database is displayed.

#### **Answer:**

Α

### **Explanation:**

The information displayed when pressing "Ctrl + Space" in the search field in the Log Activity tab in QRadar is not explicitly mentioned in the search results. However, in general, this shortcut is often used in various software and platforms to display a list of available commands, functions, or properties. In the context of QRadar, it's likely that pressing "Ctrl + Space" in the search field would display a list of available AQL (Ariel Query Language) databases, functions, and fields (properties).

# **Question 5**

**Question Type: OrderList** 

Select all that apply

What is the sequence to create and save a new search called "Offense Data" that shows all the CRE events that are associated with offenses?

#### **Unordered Options**

**Ordered Options** 

From the QRadar Console, click Save Criteria.

Click Search.

Under Search Parameters, add Associated with Offense is True and Log Source Type is Custom Rule Engine.

From the QRadar Console, click the Log Activity tab. Click Search > New Search.

Provide the Search Name "Offense Data" and click OK.

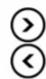

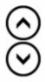

#### **Answer:**

From the QRadar Console, click Steeve QriActivatey tab, Click Search > New Search.

Provid

# **Question 6**

**Question Type:** MultipleChoice

The magnitude rating of an offense in QRadar is calculated based on which values?

| Op | otio | ns |
|----|------|----|
|----|------|----|

- A- Relevance, severity, importance
- B- Relevance, credibility, severity
- C- Criticality, severity, importance
- D- Criticality, severity, credibility

#### **Answer:**

В

### **Explanation:**

The magnitude rating of an offense in QRadar is calculated based on relevance, severity, and credibility. Relevance determines the impact on the network, credibility indicates the integrity of the offense, and severity represents the level of threat. QRadar uses complex algorithms to calculate and periodically re-evaluate the offense magnitude rating.

# **To Get Premium Files for C1000-162 Visit**

https://www.p2pexams.com/products/c1000-162

# **For More Free Questions Visit**

https://www.p2pexams.com/ibm/pdf/c1000-162

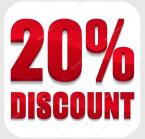